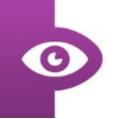

# **User Guide: Getting Started**

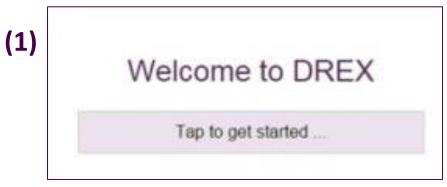

| 2) | Username |
|----|----------|
|    | Password |
|    | Sign in  |

Please select "Sign up now" to create a DREX account

(3)

It is important to choose a username that is unrelated to yourself, for anonymity purposes

Enter your details.
Submit by clicking "Register"

| e.g. Joe Anthony Bloggs                 |                                    |
|-----------------------------------------|------------------------------------|
| Choose your own usern                   | ame                                |
| Choose a memorable username s           | bat is very different to your real |
| Your age (in years)                     |                                    |
| Your email address                      | орбола                             |
| An email address is required to rethern | trieve login details if you forget |
| Choose a password                       |                                    |

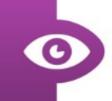

(4)

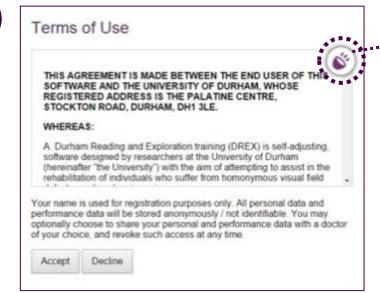

For assistance the text may be read aloud by clicking the speaker icon

Read and agree to terms and conditions of use

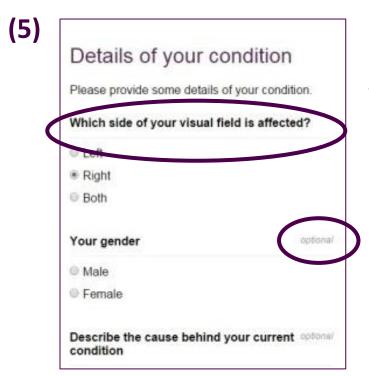

This field is required, to enable DREX to benefit your rehabilitation

Other details are optional; you do not need to provide further information to use DREX

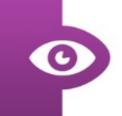

### **User Guide: Initial Assessment**

#### 1a) Visual Search Tasks

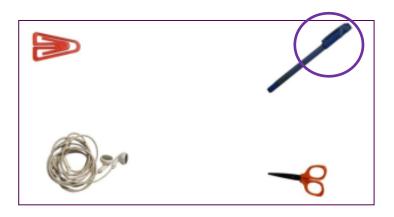

Identify and click on the pen in a scene of every day items

#### 1b) Visual Search Tasks

Identify and click the numbers 1-20 in sequence

### 2) Short Term Memory Task

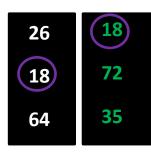

You will presented with a set of numbers for 10 seconds.

Then a second set of numbers. Click the number that appeared in the first set.

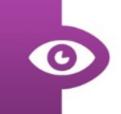

#### 3) Quality of Life Task

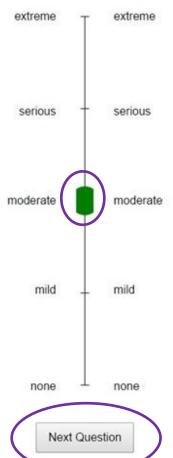

You will be asked to rate how difficult you find specific tasks. **Slide the green bar to respond** 

When satisfied with response click "Next Question"

You will be asked to confirm your response is correct. Click "Yes" if you are happy to proceed.

#### 4) Reading Task

The man stood looking on for a while. He began to be tired, and hungry too, for he had given away his last penny in his joy at getting the cow. At last he could go no further, for the stone tired him sadly: and he dragged himself to the side of a river, so he could take a drink of water and rest a while. So he laid the stone carefully by his side on the bank: but, as he stooped down to drink, he forgot it, pushed it a little, and down it rolled, plump into the stream.

Read the passage presented. Click the screen to continue. You will be asked 3 questions about the passage you have just read.

#### 5) Perimetery Task

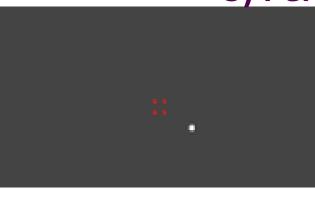

Looking at the red dots in the centre of the screen, click the location where a different colour dot appears. Tap the space bar for the next screen if no dot appears.

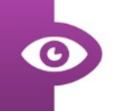

## **User Guide: Training**

#### **Exploration**

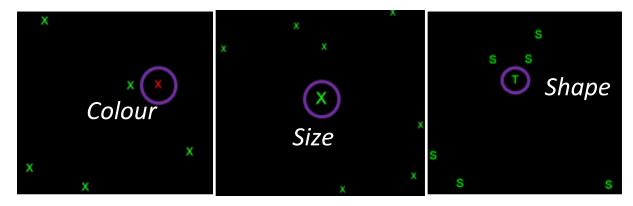

These exercises require you to identify the odd one out on the page. There are 3 types of task; to identify and CLICK on the different colour, size or shape.

#### Reading

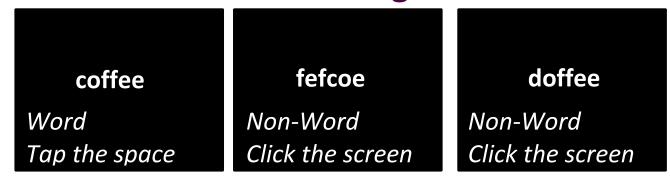

This exercise requires you to identify if the image shows a word or a non-word. For words tap the SPACE bar, for non-words click the screen.